# トランジスタ静特性測定用カーブトレーサマニュアル

(製作 橋本尚也 2007.3.16)

# 目次

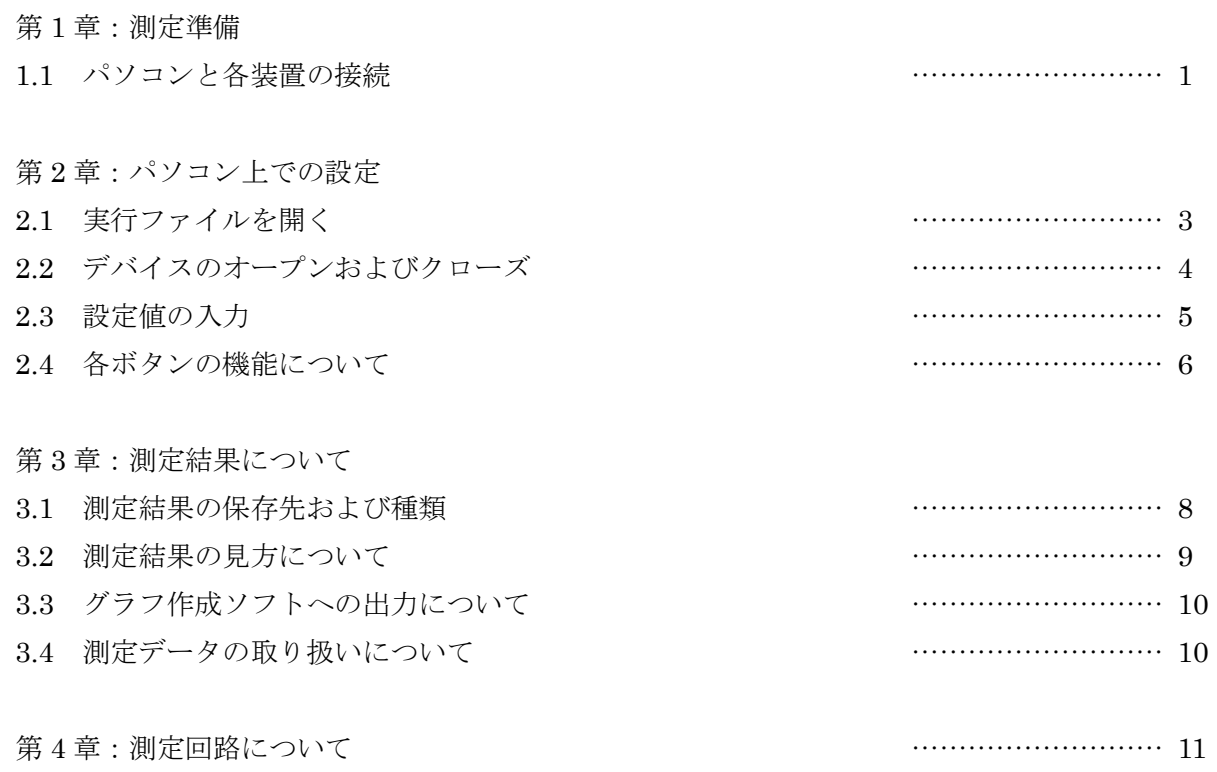

第 1 章 測定準備

1.1 パソコンと各装置の接続

図 1.1 にカーブトレーサシステムの全体図を示します.

パソコン上からプログラムによって AD/DA コンバータを動作させ、電圧の出力、測定を行うシステ ムです.PCとAD/DAコンバータとは汎用性の高いUSB規格で接続できます.今回はVisual Basic.NET により AD/DA コンバータを動作させるプログラムを構築しました.

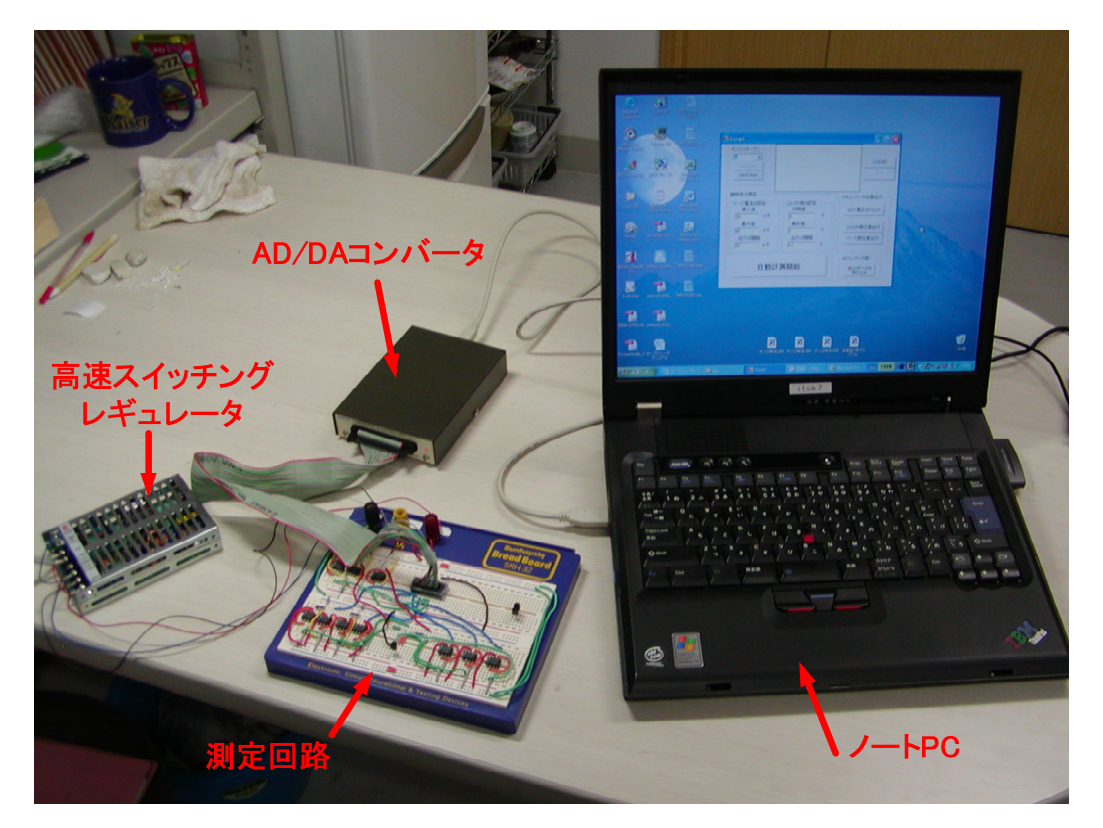

図 1.1 カーブトレーサの全体図

(1) まず, AD/DA コンバータとパソコンを USB ケーブルで接続してください. またこの際, 電源は USBを介してパソコンから供給されるので別電源は接続しなくても構いません(図 1.2 参照).

(2)AD/DA コンバータから出ているコネクタをプレッドボード所定の位置(図 1.3 参照)に差し込ん でください.

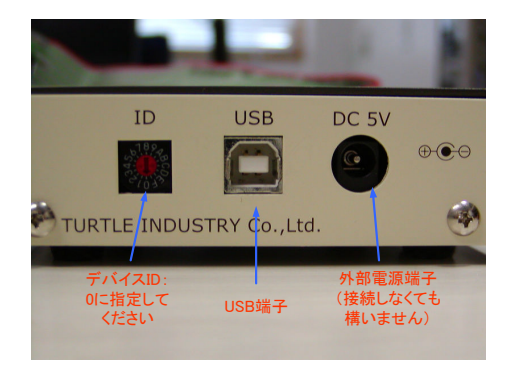

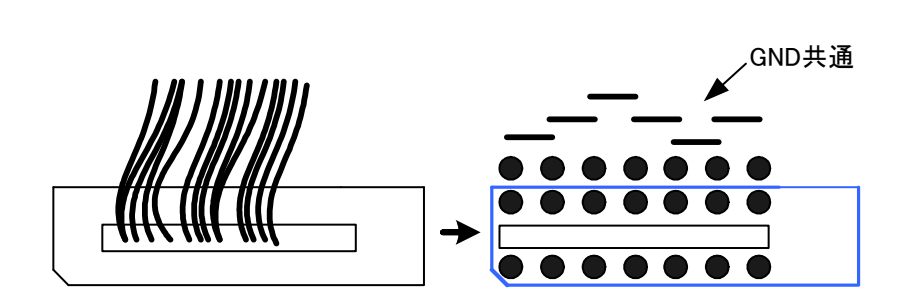

図 1.2 パソコンとデバイスの接続 <br>
図 1.3 AD/DA コンバータのコネクタの接続

(3)高速スイッチングレギュレータのケーブルを AC100V のコンセントに差し込みます.この装置は コンセントからの AC100V を降圧,整流してDC±15V で出力します. OP アンプ駆動用電源として使 用します. 端子部は 100V が直接来ているので注意してください (図 1.3 参照).

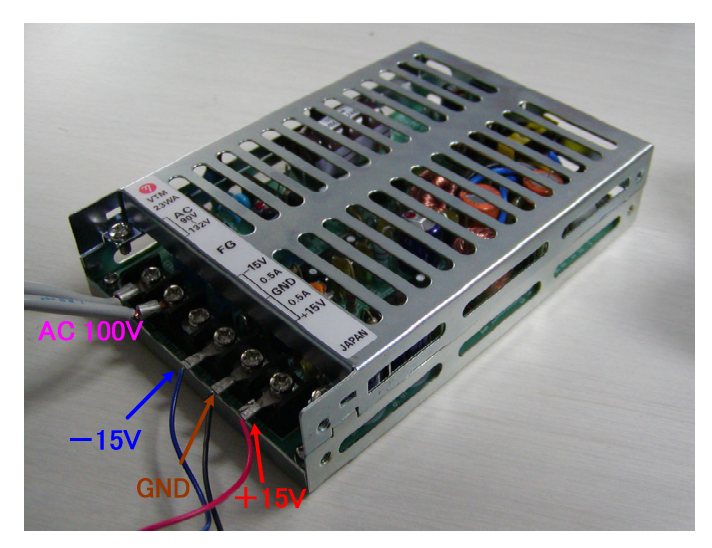

図 1.3 高速スイッチングレギュレータ

(4) 被測定トランジスタをプレッドボードの測定部に差し込んで準備完了です. これは、エミッタ, コレクタ,ベース端子の位置がそれぞれ決まっているので図 1.4 のように差し込んでください.

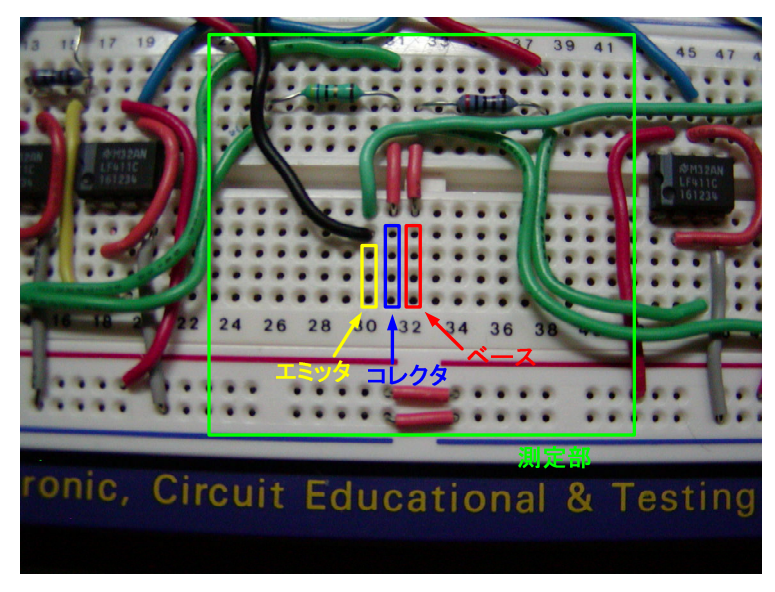

図 1.4 測定部

第2章 パソコン上での設定

2.1 実行ファイルを開く

Visual Basic.NET の実行ファイルを起動します. まずデスクトップ上のフォルダ"静特"を開いた あと、以下の手順で実行ファイルを開いてください.

1.フォルダ"静特"の中にあるフォルダ"bin"を開きます(図 2.1 参照).

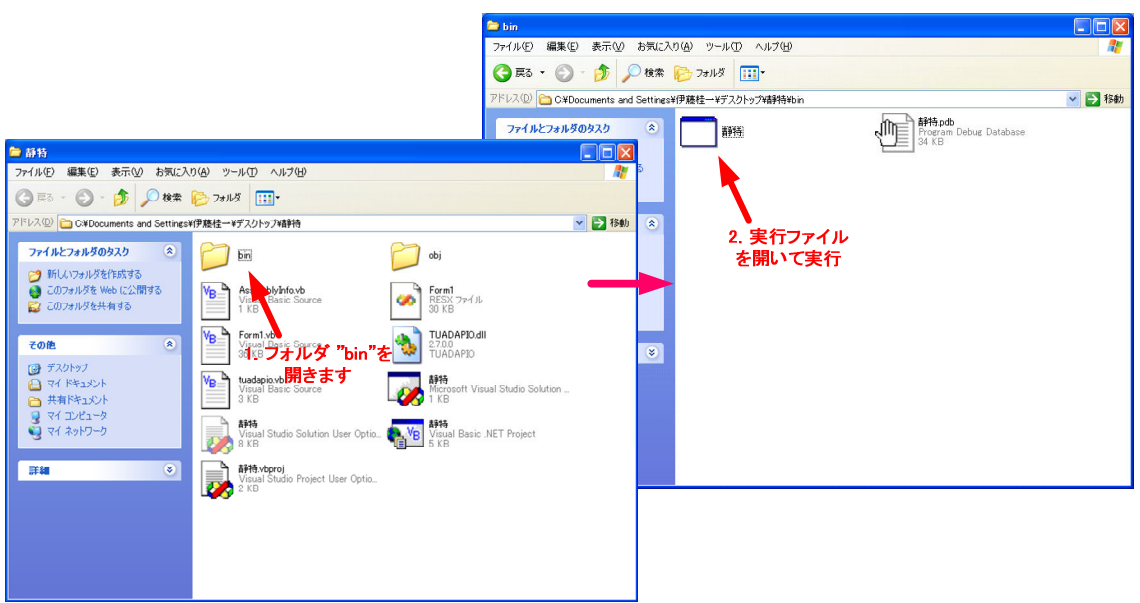

図 2.1 実行ファイルの場所

2."静特"と書かれた実行ファイルを開くことでプログラムを実行できます. 実行ファイルを開くと図 2.2 のような画面が表示されます.

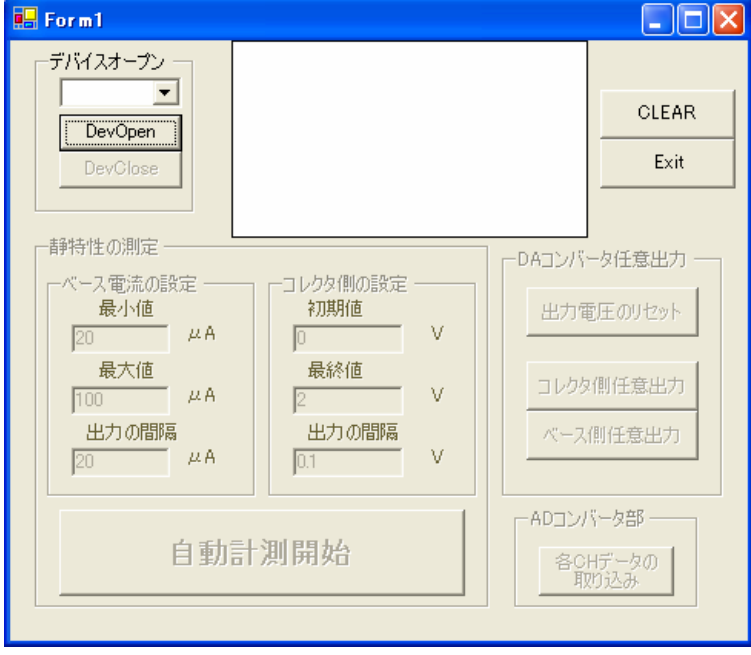

図 2.2 プログラムの実行画面

2.2 デバイスのオープンおよびクローズ

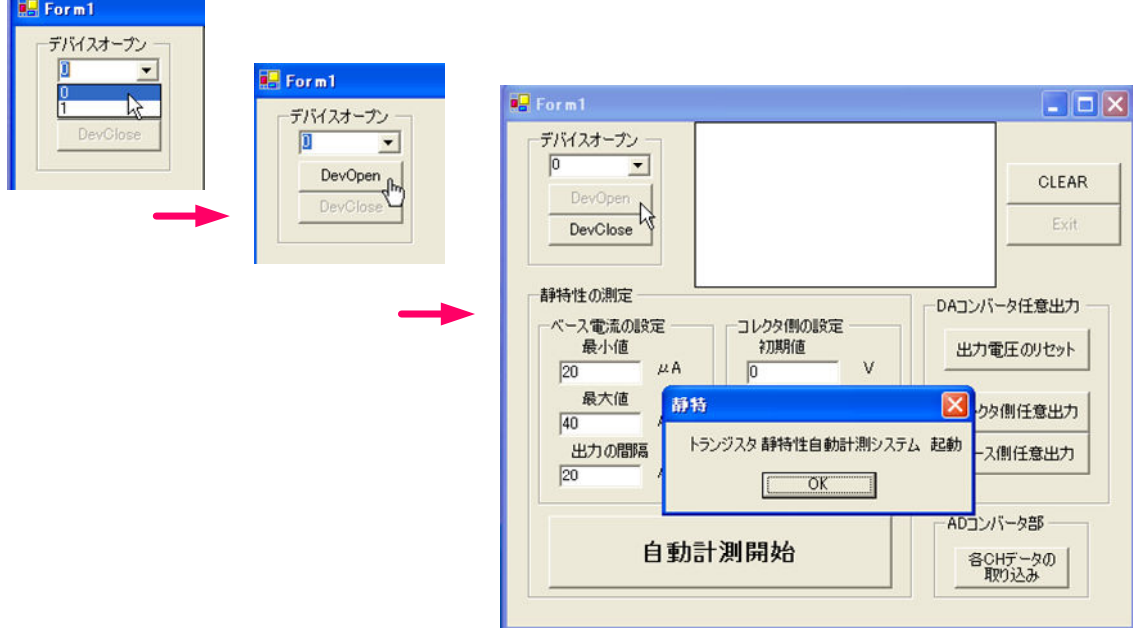

図 2.3 デバイスオープンの流れ

(1)デバイスオープン

はじめにデバイスをオープンする必要があります.まず、デバイスオープンの欄のボックスから0を 選択してください. 次に "DevOpen" をクリックするとプログラムが起動します (図 2.3 参照).

(2)デバイスクローズ

プログラムを終了する際,はじめに DevClose をクリックしてデバイスをクローズしてから終了(Exit ボタンもしくは×ボタンで終了)してください(図 2.4 参照).

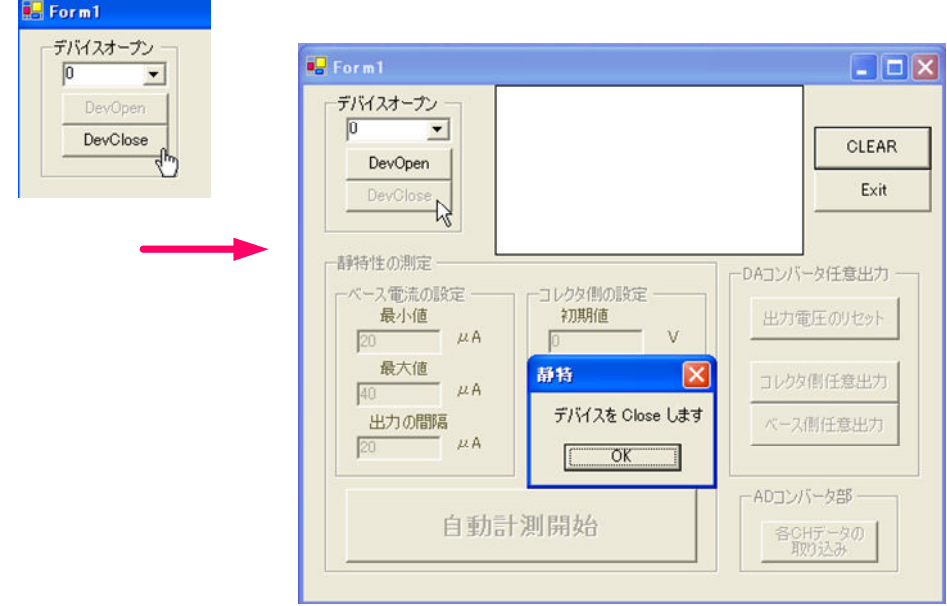

図 2.4 デバイスクローズの流れ

2.3 設定値の入力

トランジスタの静特性を測定するために,コレクタ,ベース端子に DC 電圧を出力します(可変). コ レクタ,ベース端子に出力する電圧を図 2.5 のウィンドウのように設定してください.

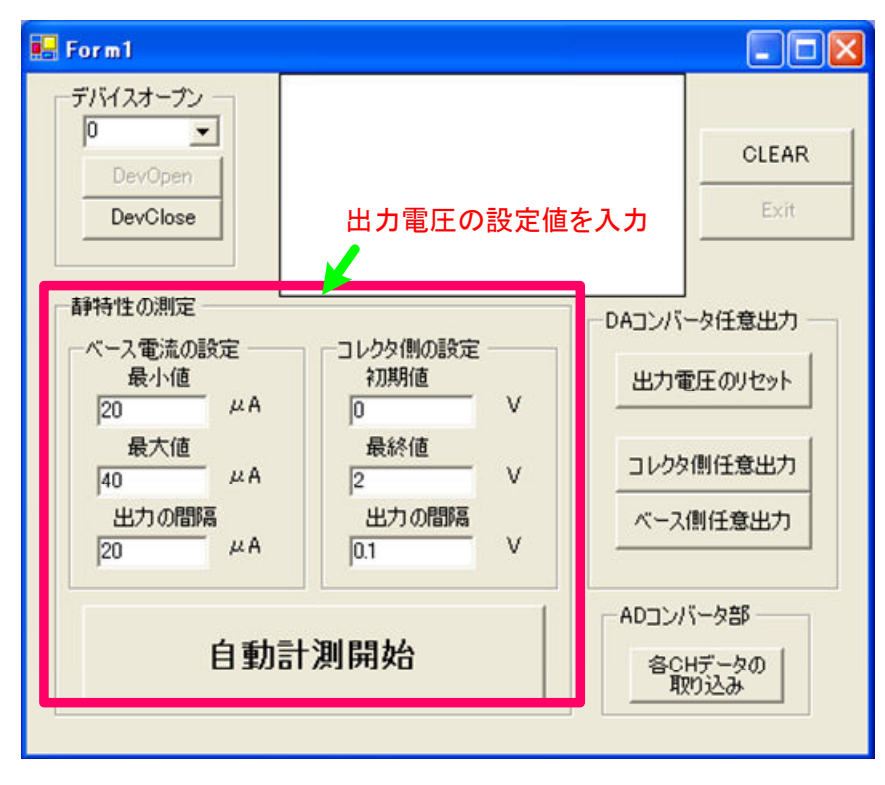

図 2.5 出力電圧の設定

たとえば設定値を図 2.5 のように入力した後"自動計測開始"のボタンをクリックすると次のような 動作が行われます.

(1) トランジスタのコレクタ端子に初期値 0~最終値 2[V]まで電圧を 0.1[V]ずつ上昇させて出力し, 各電圧における AD コンバータ各チャンネルの電圧を測定します.

(2) ベース電流の設定の欄で図 2.5 のように設定した場合は、(1)の操作をベース電流が 20 $[u A] \sim$ 100[μA]まで20[μA]間隔のときに行います.

すなわち図 2.5 の例ではベース電流が 20,40,60,80,100[µA]のときの静特性が得られます. ま た測定したデータはテキスト形式でフォルダ"bin"内に保存されます.

注 1:コレクタ側の出力電圧の間隔を細かく取ることでより多くの点を測定することができますが, DA コンバータの分解能を考慮して、もっとも細かく点をとっても 0.00977[V]より狭い間隔では電圧を 出力することはできません.さらに,コレクタ側の出力電圧は OP アンプによって約 4 倍に増幅される ので実際には 0.00977×4 = 0.03908[V]よりも細かい間隔では測定値を得られません.

注 2:電圧の出力範囲は 0~2.4[V]です.

任意の出力電圧を設定したあとで"自動計測開始"ボタンをクリックして実行してください. なお, 測定中は画面上には何も表示されず停まっているようにも見えますが,問題なく動作しています.測定 が終わると図 2.6 のような画面表示が出るので、これで測定終了ということになります. 測定結果につ いては第 3 章で述べます.

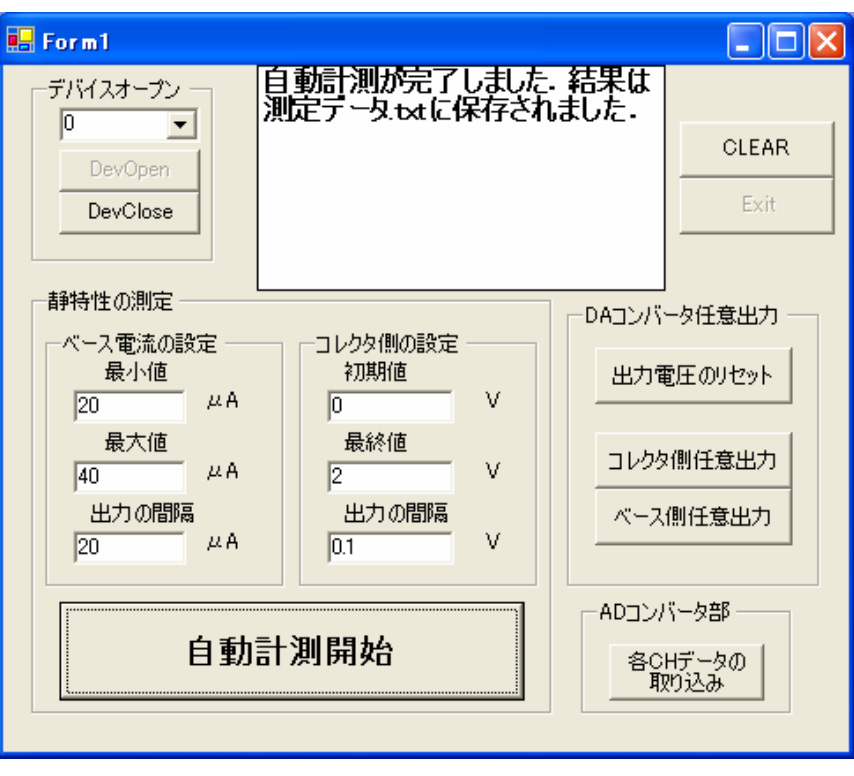

図 2.6 測定終了画面

2.4 各ボタンの機能について

図 2.7 はプログラムの実行画面です.

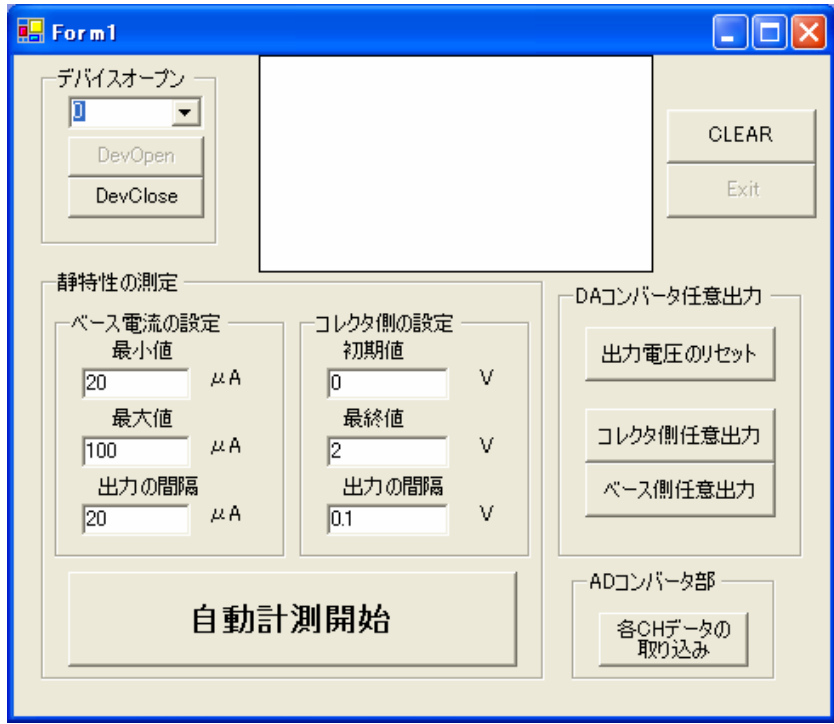

図 2.7 各ボタンの機能について

#### 2.4.1 DA コンバータ任意出力部

図 2.7 を参照してください.

・コレクタ側およびベース側任意出力ボタンはそれぞれの端子に任意の雷圧値を出力します. クリック するとインプットボックスが表示されるので任意の値を入力してください.出力範囲は 0~2.4V までで す.

・"出力電圧のリセット"ボタンをクリックすると,コレクタ,ベース側双方への出力電圧を 0V に戻し ます.

2.4.2 AD コンバータ部

・"各 CH データの取り込み"ボタンをクリックすると AD コンバータ各チャンネルの電圧を測定しま す. CH0, CH1, CH2, CH3, CH4 の順に上から並んでいます.

2.4.3 静特性の測定部分

トランジスタの静特性を測定します."自動計測開始"ボタンをクリックすることで設定値に従った 測定が行われ,測定データが保存されます.詳細については 2.3 節を参照してください.

2.4.4 デバイスオープン部分

"DevOpen"はプログラムを起動したときはじめにクリックするボタンです.リストボックスの中か ら 0 を選んで"DevOpen"をクリックすることでデバイスをオープンします.デバイスをオープンする と各ボタンが有効になります. "DevClose" をクリックすることでデバイスをクローズします. プログ ラムを終了するときにこの動作を行ってください.デバイスをクローズすると同時に各ボタンを無効に します.

2.5.5 "CLEAR"ボタン

"CLEAR"ボタンをクリックするとラベルに表示されている文字を消すことができます.

第 3 章 測定結果について

3.1 測定結果の保存先および種類

測定した結果は同じフォルダ"bin"内に図 3.1 のように保存されます. 結果として次の 5 個のテキ ストファイルが作成されます.

- (1)測定データ.txt:AD コンバータ CH0~CH4 までの全測定データ
- (2)  $V_{CE}$   $I_C$ 特性.txt: 得られたデータをもとに算出された静特性です. この結果を増幅回路設計用と して使用してください.
- (3):  $V_{BE}$   $I_B$ 特性.txt:ベース・エミッタ間の電圧とベース電流を算出したものです.
- (4)Byte.txt:コレクタ側の出力電圧が設定したとおり段階的に出力されているかを確認することがで きます.
- (5)IB .txt:ベース電流が設定したとおりに出力されているかを確認することができます.

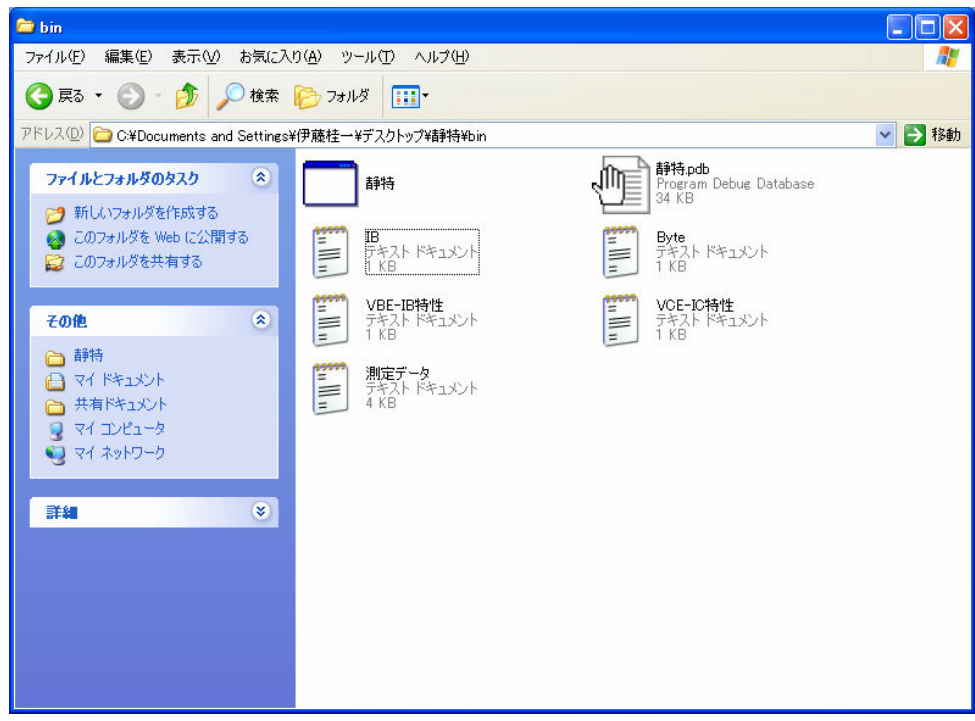

図 3.1 測定結果

### 3.2 測定結果の見方について

まず測定データ.txt の中身は図 3.2 のようになっています.

| м<br>測定データー メモ帳          |                 |                                    |                   |                  | $\blacksquare$ ok    |  |
|--------------------------|-----------------|------------------------------------|-------------------|------------------|----------------------|--|
| CH <sub>0</sub><br>編集(E) | CH <sub>1</sub> | 表示W<br>CH <sub>2</sub><br>$\wedge$ | CH <sub>3</sub>   | CH <sub>4</sub>  |                      |  |
| 0.742188                 | 0.605469        | $-0.03420692873$                   | $-0.017103464365$ | $-0.019531$      |                      |  |
| 0.74707                  | 0.678711        | 0.307851850605                     | 0.136824212265    | $-0.019531$      |                      |  |
| 0.74707                  | 0.678711        | 0.649907127285                     | 0.46177602458     | $-0.014648$      |                      |  |
| 0.74707                  | 0.678711        | 0.9748589396                       | 0.80383130126     | $-0.019531$      |                      |  |
| 0.74707                  | 0.673828        | 1.334017680645                     | 1.14588657794     | $-0.019531$      |                      |  |
| 0.74707                  | 0.673828        | 1.67607645998                      | 1.487945357275    | $-0.019531$      |                      |  |
| 0.74707                  | 0.678711        | 2.01813173666                      | 1.81289716959     | $-0.019531$      |                      |  |
| 0.742188                 | 0.678711        | 2.36018701334                      | 2.15495244627     | $-0.019531$      |                      |  |
| 0.74707                  | 0.673828        | 2.70224229002                      | 2.514111187315    | $-0.019531$      | ベース電流                |  |
| 0.74707                  | 0.678711        | 3.044301069355                     | 2.82196303792     | $-0.019531$      | $20[\mu A]$          |  |
| 0.74707                  | 0.673828        | 3.386356346035                     | 3.181121778965    | $-0.014648$      |                      |  |
| 0.74707                  | 0.673828        | 3.69420819664                      | 3.523177055645    | $-0.019531$      |                      |  |
| 0.74707                  | 0.673828        | 4.053366937685                     | 3.86523583498     | $-0.019531$      |                      |  |
| 0.742188                 | 0.678711        | 4.395422214365                     | 4.20729111166     | $-0.019531$      |                      |  |
| 0.742188                 | 0.673828        | 4.75458095541                      | 4.54934638834     | $-0.019531$      |                      |  |
| 0.74707                  | 0.678711        | 5.079532767725                     | 4.87430170331     | $-0.019531$      |                      |  |
| 0.74707                  | 0.678711        | 5.42159154706                      | 5.21635697999     | $-0.019531$      |                      |  |
| 0.742188                 | 0.678711        | 5.780750288105                     | 5.575515721035    | $-0.019531$      |                      |  |
| 0.742188                 | 0.673828        | 6.10570210042                      | 5.90046753335     | $-0.019531$      |                      |  |
| 0.742188                 | 0.673828        | 6.464860841465                     | 6.242526312685    | $-0.019531$      |                      |  |
| 0.742188                 | 0.673828        | 6.789816156435                     | 6.584581589365    | $-0.019531$ = 11 |                      |  |
| $\blacksquare$           |                 |                                    |                   |                  |                      |  |
| 0.805664                 | 0.615234        | -0.03420692873                     | -0.03420692873    | $-0.019531$      | 40, 60, 80 $[\mu A]$ |  |
|                          |                 |                                    |                   |                  |                      |  |
|                          |                 |                                    |                   |                  |                      |  |
| 1行、1列                    |                 |                                    |                   |                  |                      |  |

図 3.2 測定データ.txt の中身

左から AD コンバータ CH0, CH1, CH2, CH3, CH4 のデータです. ベース電流を何段階か設定し た場合には改行されてから次のベース電流における測定値が並んでいます.次にVCE - Ic特性.txt の中 身は図3.3のようになっています.  $V_{BE}$  -  $I_{B}$ 特性.txtの中身も図3.3と同じような配置になっています(左 から  $V_{BE}$ ,  $I_B$ ).

|                   | VCE-IC特性 - メモ帳                 |    |                      |   | $\Box$ o $\times$ |
|-------------------|--------------------------------|----|----------------------|---|-------------------|
| $V_{\mathit{CE}}$ | 編集(<br>$I_C$<br>$\mathfrak{D}$ | 表示 | ヘルプ(H)               |   |                   |
| 0.0024            | $-0.000364$                    |    |                      |   |                   |
| 0.1564            | 0.003639                       |    |                      |   |                   |
| 0.4764            | 0.004003                       |    |                      |   |                   |
| 0.8234            | 0.003639                       |    |                      |   |                   |
| 1.1654            | 0.004003                       |    |                      |   |                   |
| 1.5075            | 0.004003                       |    |                      | I |                   |
| 1.8324            | 0.004367                       |    |                      |   |                   |
| 2.1745            | 0.004367                       |    |                      |   |                   |
| 2.5336            | 0.004003                       |    |                      |   |                   |
| 2.8415            | 0.004731                       |    | ベース電流20[μA]          |   |                   |
| 3.1958            | 0.004367                       |    |                      |   |                   |
| 3.5427            | 0.003639                       |    |                      |   |                   |
| 3.8848            | 0.004003                       |    |                      |   |                   |
| 4.2268            | 0.004003                       |    |                      |   |                   |
| 4.5689            | 0.004367                       |    |                      |   |                   |
| 4.8938            | 0.004367                       |    |                      |   |                   |
| 5.2359            | 0.004367                       |    |                      |   |                   |
| 5.595             | 0.004367                       |    |                      |   |                   |
| 5.92              | 0.004367                       |    |                      |   |                   |
| 6.2621            | 0.004731                       |    |                      |   |                   |
| 6.6041            | $0.004367$ -11                 |    |                      |   |                   |
| $\frac{1}{2}$     |                                |    |                      |   |                   |
| $-0.0147$         | Ū                              |    | 40, 60, 80 $[\mu A]$ |   |                   |
|                   |                                |    |                      |   | >                 |
|                   |                                |    |                      |   | 22行、1列            |

図 3.3 VcE · Ic特性.txt の中身

3.3 グラフ作成ソフトへの出力について

得られたデータをもとにグラフを作成してください.増幅回路設計用に  $V_{CR}$  -  $I_{C}$ 特性.txt を使用しま す. 利用できるグラフソフトとしては Excel, N graph 等があります.

3.3.1 Excel でグラフを作成する場合

はじめにデータをコピーして Excel に貼り付けてください.ただし、一列に2系列のデータが表示さ れるので、次のようにして二列に分けてください.

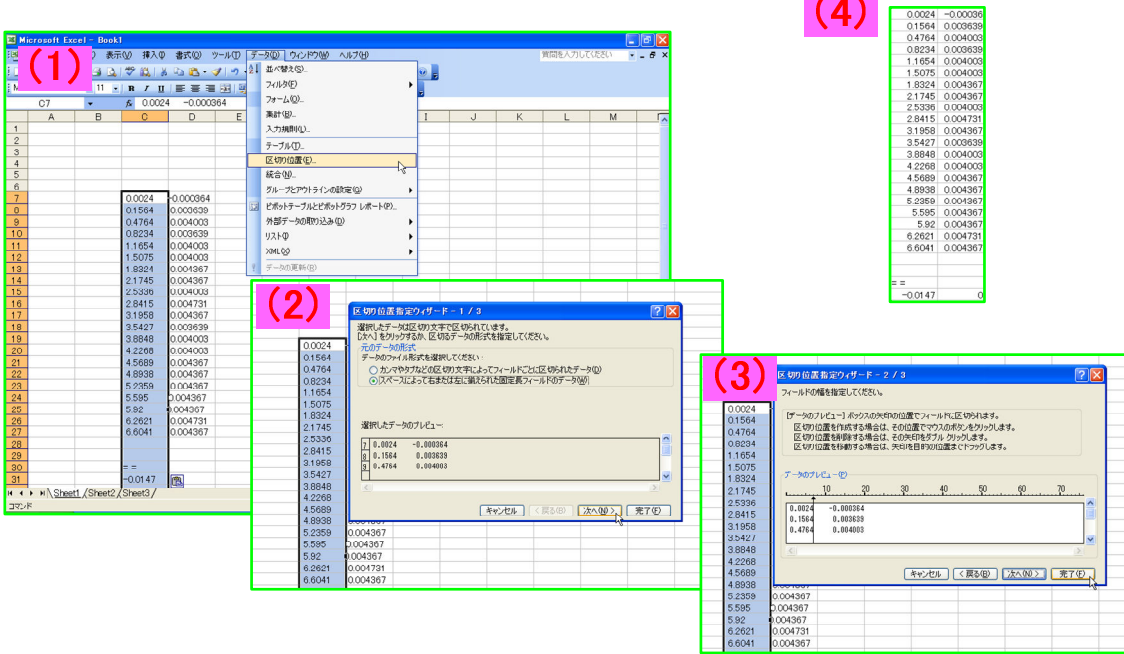

図 3.4 Excel を利用する際の処理

- (1) メニューの中の"データ"→ "区切り位置"の順に選択します.
- (2)"スペースによって右または左に揃えられた…"を選択し,"次へ"をクリックします.

(3)区切り位置を合わせたら"完了"をクリックして準備完了です.

これで図 3.4 中の(4)のように二列に区切ることができるのでグラフを作成することができます.

3.3.2 N graph でグラフを作成する場合

N graph でグラフを作成できるように、ベース電流の変化ごとに"= ="の文字列が入るようにして おきました.ソフトの使い方についてはここでは触れません.

3.4 測定データの取り扱いについて

 実験実習では,電流増幅率によって何種類かのトランジスタで測定を行うことと思います.しかし, 本システムはプログラムの構造上測定データが追記されていくので,一回の測定が終わるごとに次の操 作のいずれかを行ってください.

・ データをフォルダにまとめる,または別の場所に移す.

・ データを削除する(必要ない場合).

また,プログラムが途中で停止したり,途中で測定をやり直したりする場合も測定データはその時点 まで保存されているので削除してから再度測定を行ってください

## 第 4 章 測定回路

図 4.1 に測定回路の全体図を示します.

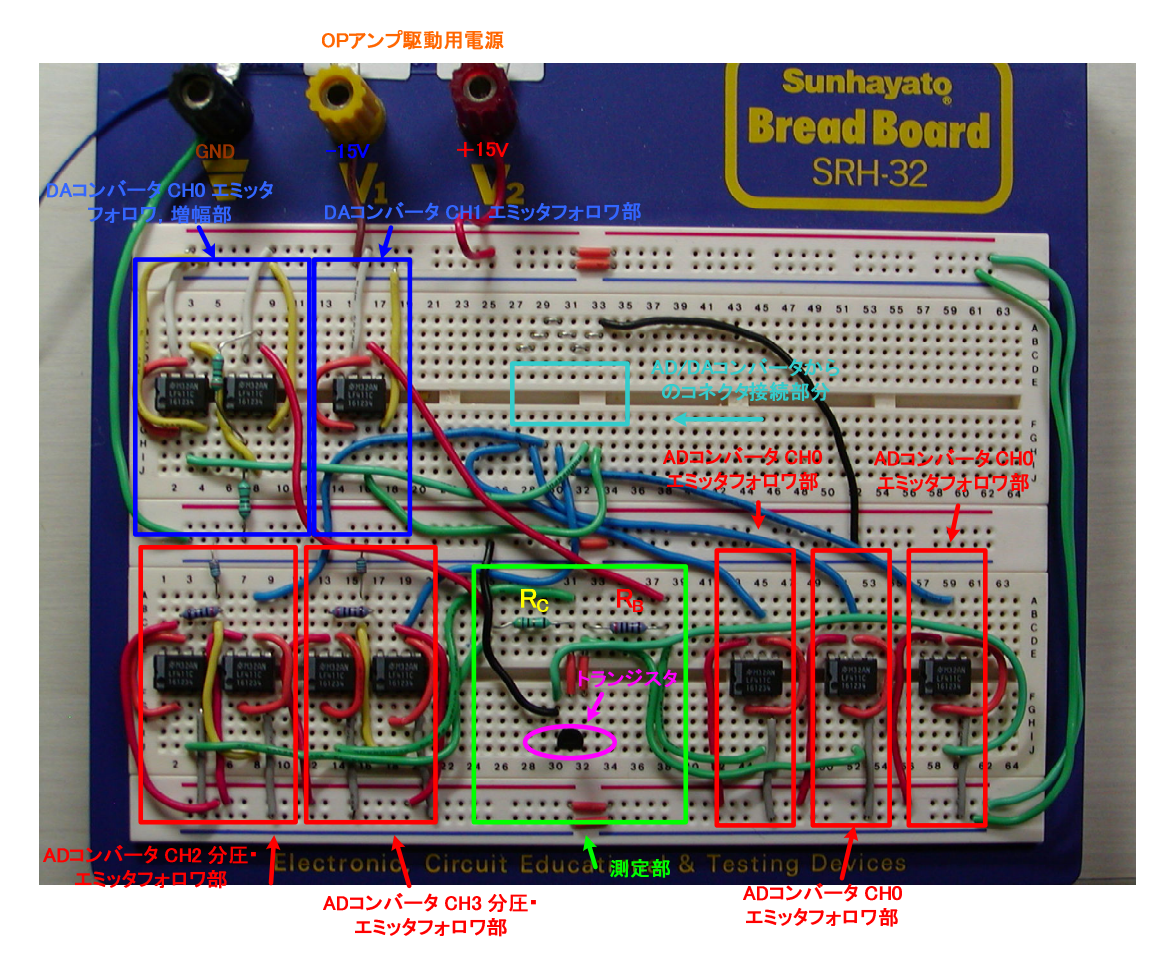

図 4.1 測定回路の全体図

図 4.1 は実際に組み立てた回路を写真撮影したものです. 図 4.2 に詳細な回路図を示します.

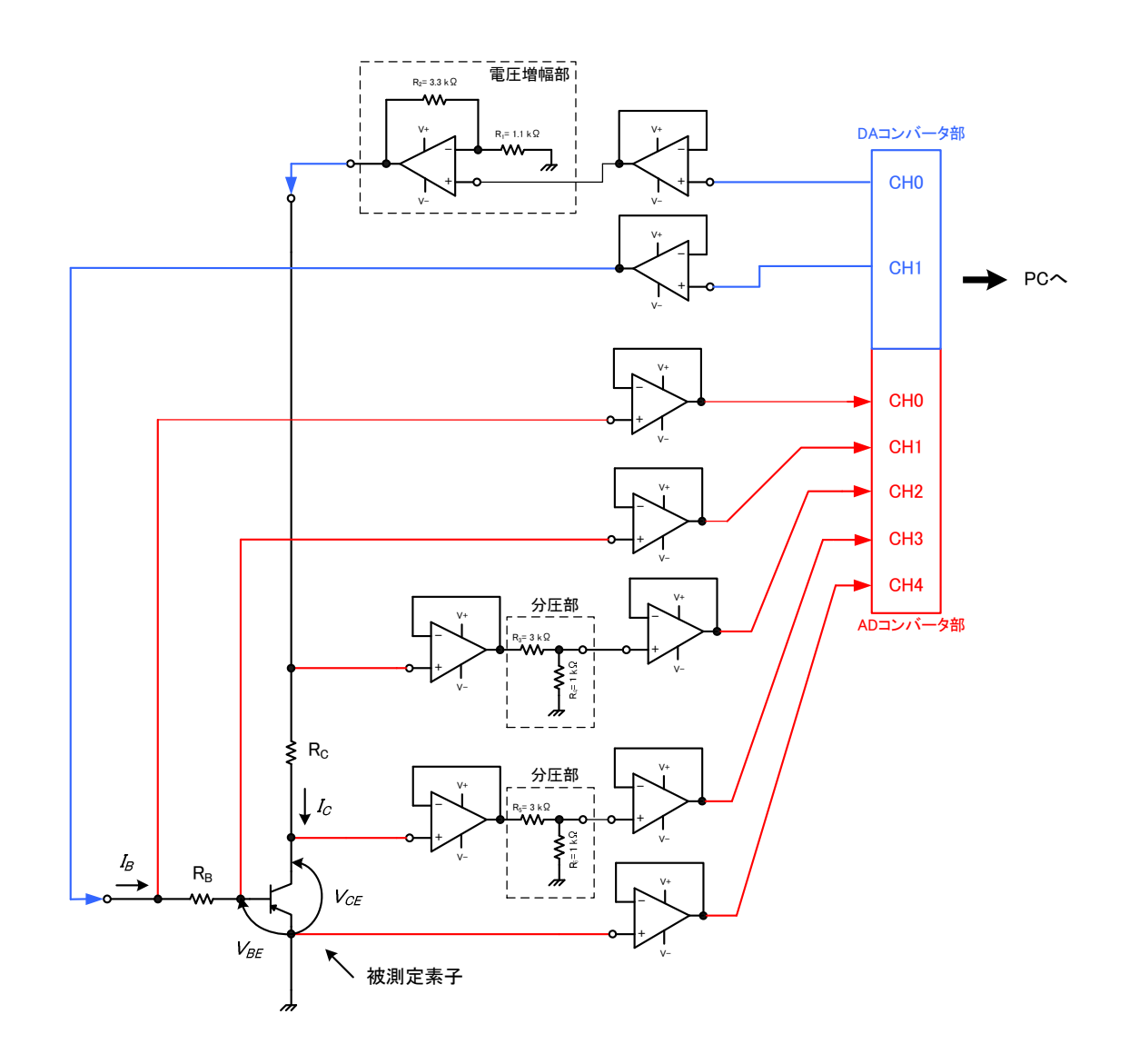

図 4.2 カーブトレーサの全体回路図

図 4.2 における素子および装置について補足します.

- コレクタ側の抵抗  $R_C = 47$ [Ω]
- ベース側の抵抗 RB=3[kΩ]
- ・ OP アンプ:National semiconductor 社製 M32AN LF411C 161234(すべてこの型です)
- ・ AD/DA コンバータには,株式会社タートル工業社製 USB インターフェイス付き計測制御ユニッ ト TUSB-ADAPIO を使用しています.

図 4.2 において,コレクタ側出力電圧を 4 倍に増幅しています.これは,静特性を得るために 10[V] 程度の出力電圧範囲が必要であるのに対し DA コンバータの最大出力電圧が 2.5[V]であるためです. ま た、電圧を測定する際に AD コンバータのチャンネル 2, 3 については、抵抗で分圧して 1/4 の電圧で 測定しています.これも同様に AD コンバータの測定範囲が±2.5[V]であるため,この範囲に収めてか ら測定する必要があるからです.また,分圧部の直前にエミッタフォロワ回路を設けているのは,入力 インピーダンスが非常に高いという利点があるからです.この回路は回路各所に設けてあります.